DYNAMIC ENGINEERING 435 Park Dr., Ben Lomond, Calif. 95005 831-336-8891 Fax 831-336-3840 http://www.dyneng.com sales@dyneng.com Est. 1988

# PB3Oseh

# Driver Documentation

Win32 Driver Model

Revision A Corresponding Hardware: Revision B 10-2005-0202 Corresponding Firmware: Revision B

#### PB3Oseh

WDM Device Driver for the PMC-BiSerial3-Oseh PMC based Serial Interface

Dynamic Engineering 435 Park Drive Ben Lomond, CA 95005 831-336-8891 831-336-3840 FAX

©2006 by Dynamic Engineering. Other trademarks and registered trademarks are owned by their respective manufactures. Manual Revision A. Revised September 26, 2006

This document contains information of proprietary interest to Dynamic Engineering. It has been supplied in confidence and the recipient, by accepting this material, agrees that the subject matter will not be copied or reproduced, in whole or in part, nor its contents revealed in any manner or to any person except to meet the purpose for which it was delivered.

Dynamic Engineering has made every effort to ensure that this manual is accurate and complete. Still, the company reserves the right to make improvements or changes in the product described in this document at any time and without notice. Furthermore, Dynamic Engineering assumes no liability arising out of the application or use of the device described herein.

The electronic equipment described herein generates, uses, and can radiate radio frequency energy. Operation of this equipment in a residential area is likely to cause radio interference, in which case the user, at his own expense, will be required to take whatever measures may be required to correct the interference.

Dynamic Engineering's products are not authorized for use as critical components in life support devices or systems without the express written approval of the president of Dynamic Engineering.

Connection of incompatible hardware is likely to cause serious damage.

**DYNAMIC ENGINEERING** Embedded Hardware and Software Solutions Page 2 of 16

# **Table of Contents**

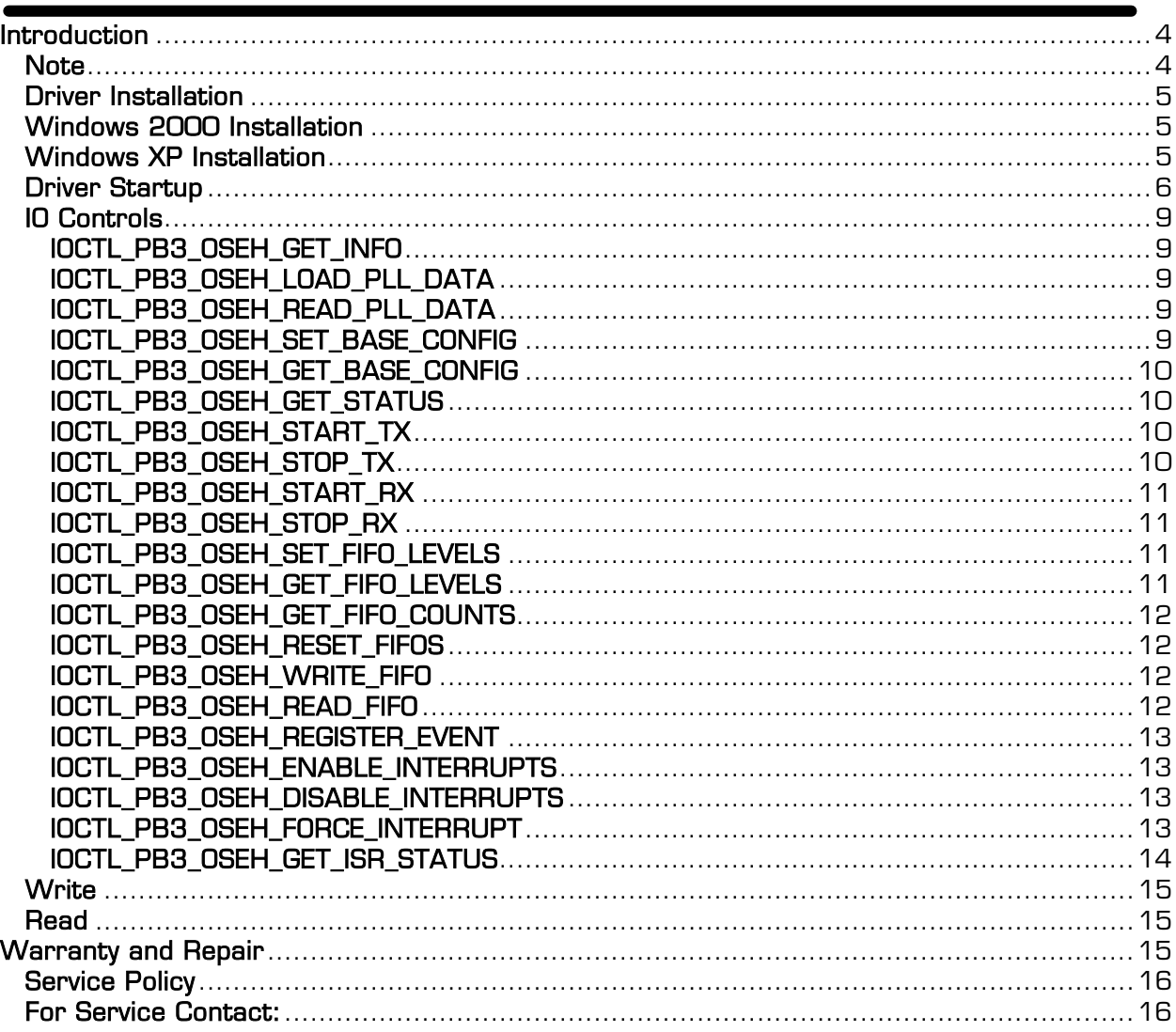

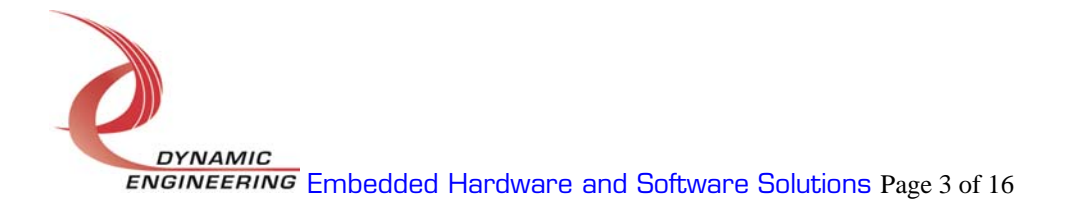

# Introduction

The PB3Oseh driver is a Win32 driver model (WDM) device driver for the PMC-BiSerial3-OSEH from Dynamic Engineering. The PMC-BiSerial3-OSEH has a Spartan3-1500 Xilinx FPGA to implement the PCI interface, FIFOs and protocol control and status for one serial channel in and one serial channel out. Each channel uses three RS-485 signals: clock, serial data and reference clock. There is a programmable PLL with two clock outputs. One drives the internal clock reference for the transmit state machine, the other is output on IO line 18 to be connected to IO line 2 to simulate the external clock reference. There are two 4k x 32-bit data FIFOs, one for the transmit data and one for the receive data.

When the PMC-BiSerial3-OSEH is recognized by the PCI bus configuration utility it will start the PB3Oseh driver to allow communication with the device. IO Control calls (IOCTLs) are used to configure the board and read status. Read and Write calls are used to move blocks of data in and out of the device.

#### **Note**

This documentation will provide information about all calls made to the driver, and how the driver interacts with the device for each of these calls. For more detailed information on the hardware implementation, refer to the PMC-BiSerial3-OSEH user manual (also referred to as the hardware manual).

### Driver Installation

There are several files provided in each driver package. These files include PB3Oseh.sys, PB3Oseh.inf, DDPB3Oseh.h, PB3OsehGUID.h, PB3OsehTest.exe, and PB3OsehTest source files.

### Windows 2000 Installation

Copy PB3Oseh.inf and PB3Oseh.sys to a floppy disk, or CD if preferred.

With the PMC-BiSerial3-OSEH hardware installed, power-on the PCI host computer and wait for the *Found New Hardware Wizard* dialogue window to appear.

- Select Next.
- Select *Search for a suitable driver for my device.*
- Select Next.
- Insert the disk prepared above in the desired drive.
- Select the appropriate drive e.g. Floppy disk drives.
- Select Next.
- The wizard should find the PB3Oseh.inf file.
- Select Next.
- Select Finish to close the Found New Hardware Wizard.

# Windows XP Installation

Copy PB3Oseh.inf and PB3Oseh.sys to a floppy disk, or CD if preferred.

With the PMC-BiSerial3-OSEH hardware installed, power-on the PCI host computer and wait for the *Found New Hardware Wizard* dialogue window to appear.

- Insert the disk prepared above in the desired drive.
- Select No when asked to connect to Windows Update.
- Select Next.
- Select Install the software automatically.
- Select Next.
- Select Finish to close the Found New Hardware Wizard.

The DDPB3Oseh.h file is a C header file that defines the Application Program Interface (API) to the driver and contains the relevant bit defines for the PMC-BiSerial3-OSEH. The PB3OsehGUID.h file is a C header file that defines the device interface identifier for the PB3Oseh driver. These files are required at compile time by any application that wishes to interface with the PB3Oseh driver. They

**DYNAMIC ENGINEERING** Embedded Hardware and Software Solutions Page 5 of 16 are not needed for driver installation.

The PB3OsehTest.exe file is a sample Win32 console application that makes calls into the PB3Oseh driver to test each driver call without actually writing any application code. It is not required during the driver installation.

To use the PB3OsehTest.exe program, open a command prompt console window and type a command in the form  $PB3O$ sehTest -dn -im where n and m are the device number and driver ioctl number respectively. Type *PB3OsehTest -dO -?* to display a list of commands and parameters (the PB3OsehTest.exe file must be in the directory that the window is referencing). This application is intended to test the proper functioning of the individual driver calls, not for normal operation.

#### Driver Startup

Once the driver has been installed it will start automatically when the system recognizes the hardware. The devices are numbered in the order they are enumerated by the system starting with device 0. The interface to the device is identified using the globally unique identifier (GUID), which is defined in PB3OsehGUID.h.

A handle can be opened to a specific board by using the CreateFile() function call and passing in the device name obtained from the system for the specified device number.

Below is example code for opening a handle for device *devNum.* 

```
// The maximum length of the device name for a given interface 
#define MAX_DEVICE_NAME 256 
// Handle to the device object<br>HANDLE
                                HANDLE hPB3Oseh = INVALID_HANDLE_VALUE; 
// Return status from command<br>LONG
LONG status;
// Handle to device interface information structure 
HDEVINFO hDeviceInfo; 
// The actual symbolic link name to use in the createfile 
                                deviceName[MAX_DEVICE_NAME];
// Size of buffer required to get the symbolic link name 
                                 requiredSize;
// Interface data structures for this device 
SP_DEVICE_INTERFACE_DATA
PSP_DEVICE_INTERFACE_DETAIL_DATA pDeviceDetail; 
hDeviceInfo = SetupDiGetClassDevs( 
                  (LPGUID)&GUID_DEVINTERFACE_PB3_OSEH, 
                          NULL, 
                           NULL, 
                           DIGCF_PRESENT | DIGCF_DEVICEINTERFACE);
```
**DYNAMIC ENGINEERING** Embedded Hardware and Software Solutions Page 6 of 16

```
if(hDeviceInfo == INVALID_HANDLE_VALUE) 
{ 
   printf("**Error: couldn't get class info, (\%d)\n\mid", GetLastError());
   ext(-1);
} 
interfaceData.cbSize = sizeof(interfaceData); 
// Find the interface for device <u>devNum</u>
if(!SetupDiEnumDeviceInterfaces(hDeviceInfo, 
                                   NULL, 
                         (LPGUID)&GUID_DEVINTERFACE_PB3_OSEH,<br>devNum,
                                 &interfaceData))
{ 
   status = GetLastError():
    if(status == ERROR_NO_MORE_ITEMS) 
    { 
      printf("**Error: couldn't find device(no more items), (\%d)\n", devNum);
       SetupDiDestroyDeviceInfoList(hDeviceInfo); 
      exit(-1); } 
    else 
    { 
       printf("**Error: couldn't enum device, (%d)\n", status); 
       SetupDiDestroyDeviceInfoList(hDeviceInfo); 
      exit(-1); } 
} 
// Get the details data to obtain the symbolic link name 
// First determine how much memory to allocate for the structure 
if(!SetupDiGetDeviceInterfaceDetail(hDeviceInfo, 
                                      &interfaceData, 
                                      NULL,<br>0.
\overline{\text{0}} ,
                                      &requiredSize, 
                                       NULL)) 
{ 
    if(GetLastError() != ERROR_INSUFFICIENT_BUFFER) 
    { 
       printf("**Error: couldn't get interface detail, (%d)\n", 
                GetLastError()); 
       SetupDiDestroyDeviceInfoList(hDeviceInfo); 
      exit(-1); } 
} 
// Allocate a buffer to get detail 
pDeviceDetail = (PSP_DEVICE_INTERFACE_DETAIL_DATA)malloc(requiredSize); 
if(pDeviceDet) = NULL{ 
    printf("**Error: couldn't allocate interface detail\n"); 
    SetupDiDestroyDeviceInfoList(hDeviceInfo); 
   exit(-1);}
```
**DYNAMIC ENGINEERING** Embedded Hardware and Software Solutions Page 7 of 16

```
pDeviceDetail->cbSize = sizeof(SP_DEVICE_INTERFACE_DETAIL_DATA); 
// Get the detail info 
if(!SetupDiGetDeviceInterfaceDetail(hDeviceInfo, 
                                    &interfaceData, 
                                     pDeviceDetail, 
                                     requiredSize, 
 NULL, 
 NULL)) 
{ 
    printf("**Error: couldn't get interface detail(2), (%d)\n", 
           GetLastError()); 
    SetupDiDestroyDeviceInfoList(hDeviceInfo); 
    free(pDeviceDetail); 
   exit(-1);
} 
// Save the name 
lstrcpyn(deviceName, 
          pDeviceDetail->DevicePath, 
          MAX_DEVICE_NAME); 
// Cleanup search 
free(pDeviceDetail); 
SetupDiDestroyDeviceInfoList(hDeviceInfo); 
// Open driver and create the handle to the device 
hPB3Oseh = CreateFile(deviceName, 
                                       GENERIC_WRITE,
                      FILE_SHARE_READ | FILE_SHARE_WRITE, 
                      NULL, 
                      OPEN_EXISTING, 
                      NULL, 
                      NULL); 
if(hPB3Oseh == INVALID_HANDLE_VALUE) 
{ 
    printf("**Error: couldn't open %s, (%d)\n", 
            deviceName, 
            GetLastError()); 
   exit(-1):
}
```
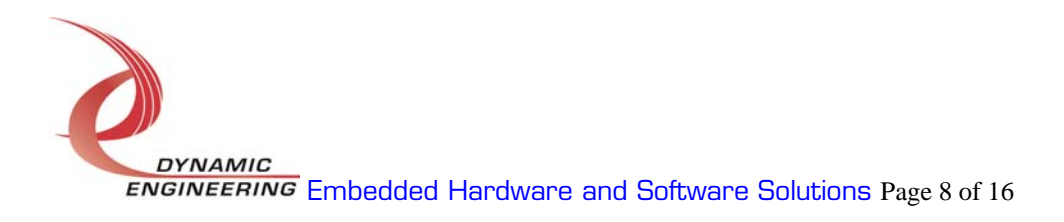

# IO Controls

The driver uses IO Control calls (IOCTLs) to configure the device. IOCTLs refer to a single Device Object which controls a single board. IOCTLs are called using the Win32 function DeviceIoControl(), and passing in the handle to the device opened with CreateFile(). IOCTLs generally have input parameters, output parameters, or both. Often a custom structure is used. The IOCTLs defined in this driver are as follows:

#### IOCTL\_PB3\_OSEH\_GET\_INFO

**Function:** Returns the Driver version, Xilinx revision, PLL device ID, Switch value and Instance number.

*Input:* None

Output: PB3\_OSEH\_DRIVER\_DEVICE\_INFO structure

Notes: Switch value is the configuration of the onboard dipswitch that has been selected by the User (see the board silk screen for bit position and polarity). See DDPB3Oseh.h for the definition of PB3\_OSEH\_DRIVER\_DEVICE\_INFO.

#### IOCTL\_PB3\_OSEH\_LOAD\_PLL\_DATA

**Function:** Loads the internal registers of the PLL. **Input: PB3\_OSEH\_PLL\_DATA structure** Output: None Notes: The PB3 OSEH PLL DATA structure has only one field: Data – an array of 40 bytes containing the data to write.

#### IOCTL\_PB3\_OSEH\_READ\_PLL\_DATA

**Function:** Returns the contents of the PLL's internal registers. *Input:* None **Output: PB3\_OSEH\_PLL\_DATA structure Notes:** The register data is output in the PB3 OSEH PLL DATA structure in an array of 40 bytes.

#### IOCTL\_PB3\_OSEH\_SET\_BASE\_CONFIG

**Function:** Writes to the base configuration register on the PMC-BiSerial3-Oseh. **Input:** Value of control register (unsigned long integer) *Output:* None

**Notes:** Only the bits in the BASE\_CONFIG\_MASK are controlled by this command. See the bit definitions in DDPB3Oseh.h for information on determining this value.

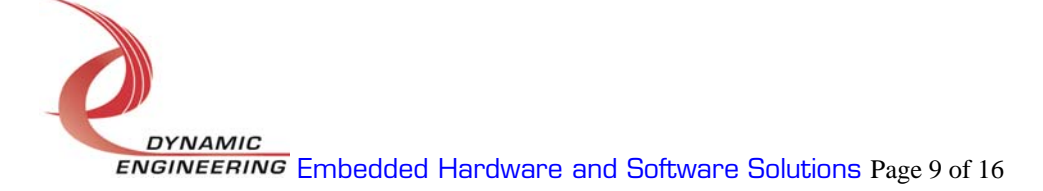

#### IOCTL\_PB3\_OSEH\_GET\_BASE\_CONFIG

**Function:** Returns the configuration of the base control register. *Input:* None

**Output:** Value of control register (unsigned long integer)

**Notes:** The return value includes the bits in BASE\_CONFIG\_MASK, the TX and RX enables, the DMA enables and BASE\_MASTER\_INT\_EN.

#### IOCTL\_PB3\_OSEH\_GET\_STATUS

**Function:** Returns the status register value and clears the latched status bits. *Input:* None

*Output:* Value of status register (unsigned long integer)

**Notes:** Returns FIFO, IO and interrupt status. If any of the latched bits are set, this call will explicitly clear only those bits. See the bit definitions in DDPB3Oseh.h for information on interpreting this value.

#### IOCTL\_PB3\_OSEH\_START\_TX

**Function:** Enables the transmit state-machine to start sending data.

*Input:* None

*Output:* None

**Notes:** If the transmit FIFO already has data in it, this command will start the serial data transmission. If the FIFO is empty, the transmit state-machine will wait for data to be written to the FIFO. As soon as the first data-word is written the transmission will begin. If the BASE\_TX\_CLR\_DISABLE bit in the base control register is not set, the transmit enable will automatically clear when the FIFO data is exhausted. If this bit is set, the transmission will pause, waiting for more data to be written into the FIFO.

#### IOCTL\_PB3\_OSEH\_STOP\_TX

**Function:** Disables the transmit state-machine. Input: None Output: None **Notes:** Use this call to disable the serial data transmission.

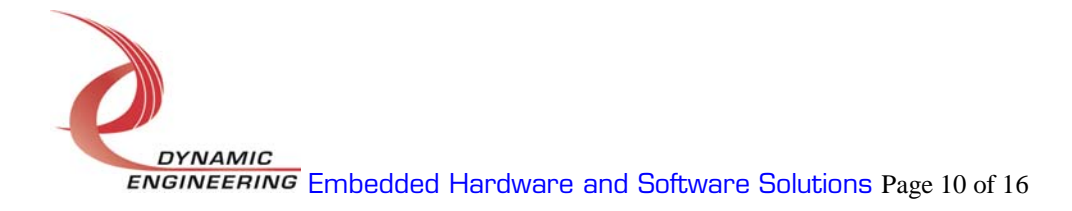

#### IOCTL\_PB3\_OSEH\_START\_RX

**Function:** Enables the receive state-machine to start receiving data.

Input: None

**Output: None** 

**Notes:** When the receiver is enabled, a serial data bit is received for each low to high clock transition. When 32 bits have been received the data-word is written to the receive FIFO and the process continues until the receiver is disabled.

#### IOCTL\_PB3\_OSEH\_STOP\_RX

**Function:** Disables the receive state-machine. *Input:* None Output: None Notes: Use this call when data reception is no longer desired.

#### IOCTL\_PB3\_OSEH\_SET\_FIFO\_LEVELS

**Function:** Sets the transmitter almost empty and receiver almost full FIFO levels. **Input: PB3\_OSEH\_FIFO\_LEVELS structure** 

Output: None

**Notes:** The FIFO levels are used to determine at what data count the TX almost empty and RX almost full status bits are asserted. See DDPB3Oseh.h for the definition of PB3\_OSEH\_FIFO\_LEVELS.

#### IOCTL\_PB3\_OSEH\_GET\_FIFO\_LEVELS

**Function:** Returns the transmitter almost empty and receiver almost full levels. Input: None

Output: PB3\_OSEH\_FIFO\_LEVELS structure

Notes: Returns the current values for the transmit almost empty and receive almost full FIFO levels. See DDPB3Oseh.h for the definition of PB3\_OSEH\_FIFO\_LEVELS.

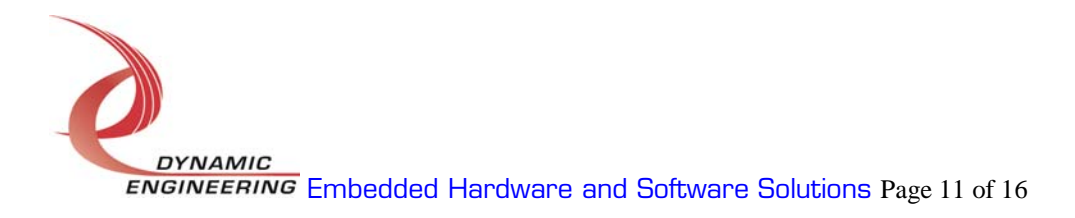

#### IOCTL\_PB3\_OSEH\_GET\_FIFO\_COUNTS

**Function:** Returns the number of data words in the transmit and receive FIFOs. *Input:* None

Output: PB3\_OSEH\_FIFO\_COUNTS structure

**Notes:** There is a four-deep pipeline on the output of the receive FIFO that is required for DMA processing. This means that if the receive FIFO count is not zero, there are actually four more 32-bit words than are indicated. If the count is zero, there may be zero to four words in the pipeline. The STATUS RX VALID status bit will be a one if there is valid data in the pipeline. Similarly, when the transmitter is enabled, the first word written to the transmit FIFO will be read to prepare for transmission. This reduces the transmit FIFO count by one.

#### IOCTL\_PB3\_OSEH\_RESET\_FIFOS

Function: Resets both FIFOs *Input:* None **Output: None** *Notes:* Resets the TX and RX FIFOs.

#### IOCTL\_PB3\_OSEH\_WRITE\_FIFO

*Function:* Writes a data-word to the TX FIFO. **Input:** FIFO word (unsigned long integer) Output: None Notes: This call and the following call are used to make single-word accesses to the FIFOs.

#### IOCTL\_PB3\_OSEH\_READ\_FIFO

**Function:** Returns a data word from the RX FIFO. *Input:* None **Output:** FIFO word (unsigned long integer) Notes:

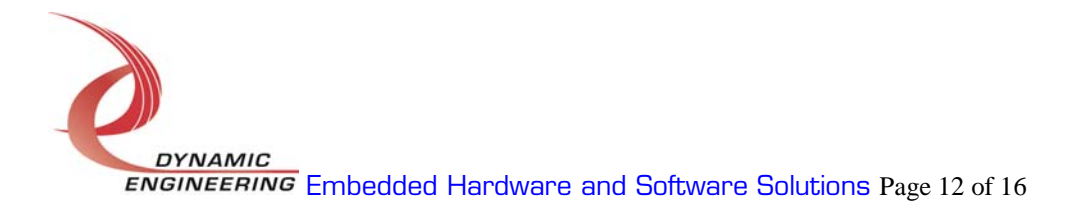

#### IOCTL\_PB3\_OSEH\_REGISTER\_EVENT

**Function:** Registers an event to be signaled when an interrupt occurs.

**Input:** Handle to the Event object

Output: none

**Notes:** The caller creates an event with CreateEvent() and supplies the handle returned from that call as the input to this IOCTL. The driver then obtains a system pointer to the event and signals the event when a user interrupt is serviced. The user interrupt service routine waits on this event, allowing it to respond to the interrupt. The DMA interrupts do not cause the event to be signaled unless they are explicitly enabled in the enable interrupts call.

#### IOCTL\_PB3\_OSEH\_ENABLE\_INTERRUPTS

**Function:** Enables the DMA and/or master interrupts.

Input: PB3\_OSEH\_INT\_SELECT structure

**Output: None** 

Notes: The PB3\_OSEH\_INT\_SELECT structure has three BOOLEAN members. When WrDmaDoneInt is true and an event has been registered with the IOCTL\_PB3\_OSEH\_REGISTER\_EVENT call, the event will be signaled when a write DMA completes. Similarly, when RdDmaDoneInt is true, the event will be signaled upon the completion of a read DMA. This behavior will persist until explicitly disabled with the IOCTL\_PB3\_OSEH\_DISABLE\_INTERRUPTS call. MasterInt enables all the other interrupts (TX, RX, FIFO levels etc.). This bit is cleared in the interrupt service routine and must therefore be re-enabled using this call after each of these interrupts is serviced.

#### IOCTL\_PB3\_OSEH\_DISABLE\_INTERRUPTS

**Function:** Disables the DMA and/or master interrupt. **Input: PB3\_OSEH\_INT\_SELECT structure Output: None Notes:** This call is used when interrupt processing is no longer desired.

#### IOCTL\_PB3\_OSEH\_FORCE\_INTERRUPT

**Function:** Causes a system interrupt to occur. *Input:* None Output: None **Notes:** Causes an interrupt to be asserted on the PCI bus as long as the master interrupt is enabled. This IOCTL is used for development, to test interrupt processing.

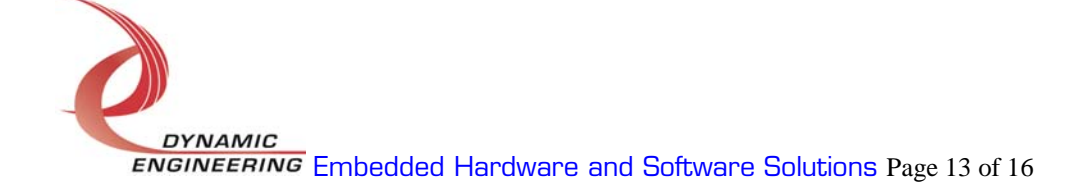

#### IOCTL\_PB3\_OSEH\_GET\_ISR\_STATUS

**Function:** Returns the interrupt status read in the ISR from the last user interrupt.

Input: None

**Output:** Interrupt status value (unsigned long integer)

Notes: Returns the interrupt status that was read in the interrupt service routine of the last interrupt caused by one of the enabled interrupts.

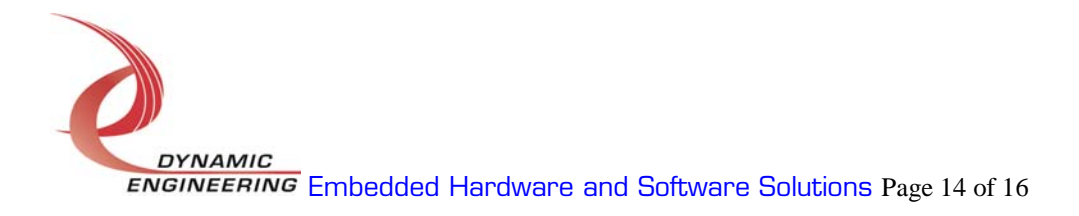

# **Write**

PMC-BiSerial3-OSEH DMA data is written to the device using the write command. Writes are executed using the Win32 function WriteFile() and passing in the handle to the device opened with CreateFile(), a pointer to a pre-allocated buffer containing the data to be written, an unsigned long integer that represents the size of that buffer in bytes, a pointer to an unsigned long integer to contain the number of bytes actually written, and a pointer to an optional Overlapped structure for performing asynchronous IO.

#### Read

PMC-BiSerial3-OSEH DMA data is read from the device using the read command. Reads are executed using the Win32 function ReadFile() and passing in the handle to the device opened with CreateFile(), a pointer to a pre-allocated buffer that will contain the data read, an unsigned long integer that represents the size of that buffer in bytes, a pointer to an unsigned long integer to contain the number of bytes actually read, and a pointer to an optional Overlapped structure for performing asynchronous IO.

# Warranty and Repair

Dynamic Engineering warrants this product to be free from defects under normal use and service and in its original, unmodified condition, for a period of one year from the time of purchase. If the product is found to be defective within the terms of this warranty, Dynamic Engineering's sole responsibility shall be to repair, or at Dynamic Engineering's sole option to replace, the defective product.

Dynamic Engineering's warranty of and liability for defective products is limited to that set forth herein. Dynamic Engineering disclaims and excludes all other product warranties and product liability, expressed or implied, including but not limited to any implied warranties of merchandisability or fitness for a particular purpose or use, liability for negligence in manufacture or shipment of product, liability for injury to persons or property, or for any incidental or consequential damages.

Dynamic Engineering's products are not authorized for use as critical components in life support devices or systems without the express written approval of the president of Dynamic Engineering.

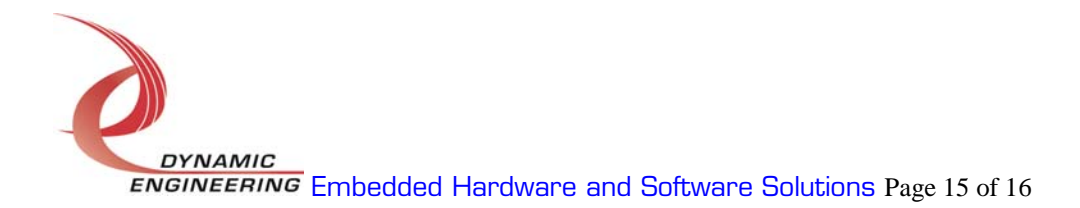

# Service Policy

Before returning a product for repair, verify as well as possible that the driver is at fault. The driver has gone through extensive testing and in most cases it will be "cockpit error" rather than an error with the driver. When you are sure or at least willing to pay to have someone help then call the Customer Service Department and arrange to speak with an engineer. We will work with you to determine the cause of the issue. If the issue is one of a defective driver we will correct the problem and provide an updated module(s) to you [no cost]. If the issue is of the customer's making [anything that is not the driver] the engineering time will be invoiced to the customer. Pre-approval may be required in some cases depending on the customer's invoicing policy.

Out of Warranty Repairs

Out of warranty support will be billed. The current minimum repair charge is \$125. An open PO will be required.

#### For Service Contact:

Customer Service Department Dynamic Engineering 435 Park Dr. Ben Lomond, CA 95005 831-336-8891 831-336-3840 fax

support@dyneng.com

All information provided is Copyright Dynamic Engineering.

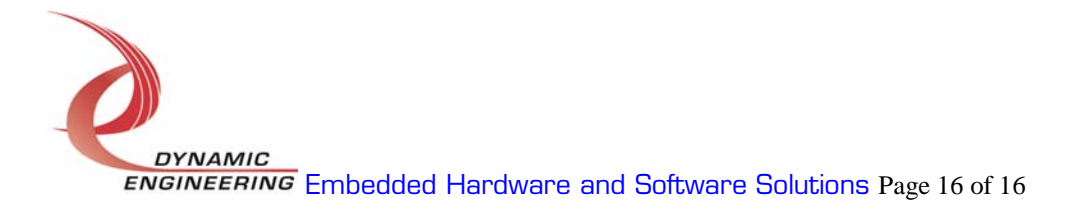